## **QUALIFIED RECIPIENTS OF THE US PRINT EDITION OF**

### **THE JOURNAL FOR NURSE PRACTITIONERS:**

# **INSTRUCTIONS FOR ONLINE ACCESS**

As a **qualified recipient of the US print editon,** you are entitled to online access to: *The Journal for Nurse Practitioners* http://www.npjournal.org/

#### **We recommend that you**

- **1. Print these instructions for easy reference.**
- **2. Have your membership number handy so you can refer to it when following the instructions below.**

#### **To claim that online access, follow the steps below.**

1. **Go to The Journal for Nurse Practitioners** and click on **Register and Activate Your Subscription** in the banner at the top right.

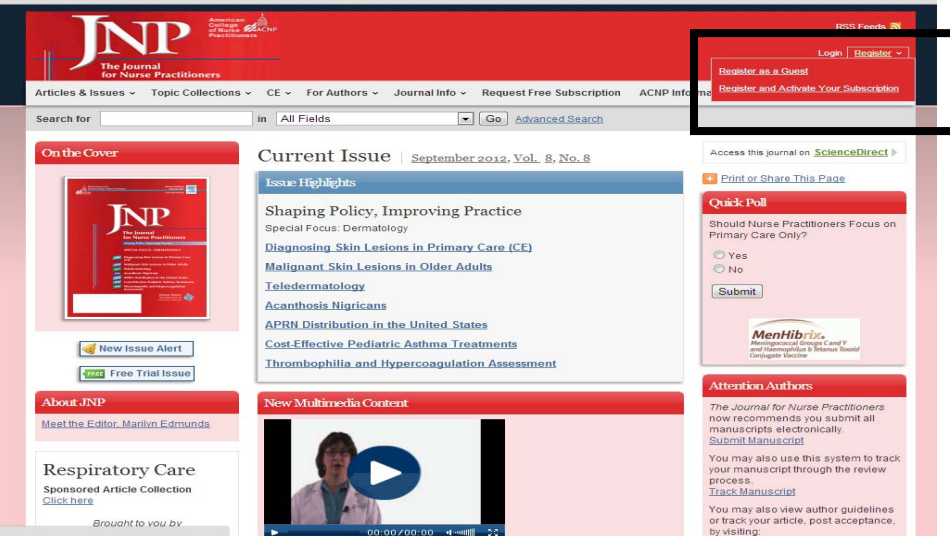

- 2. If you are a **New User, y**ou will need to **register**. Enter your email (username) and click on **Continue** (next to **Register a New Account**). At the **Register a New Account** page, provide a password and all the requested profile information. You can opt in here to receive e-alerts of new issues. Select that you have read the terms of use and click **Register**. On the confirmation page, you can click the link near the bottom of the page, **Claim access to full text articles**. Skip to Step #4 below.
	- **If you've already registered on the Elsevier journals platform** to read or access other oncology-related online content, you can **sign in**.
	- **If you are not sure whether you've registered**, contact **Customer Service**.

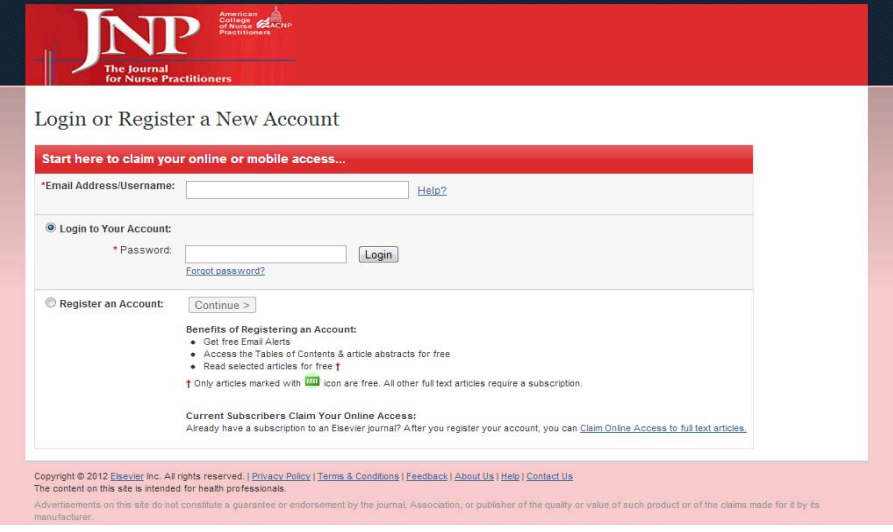

3. Now that you are registered, you can **claim your access.** On the **Claim Your Online Access** page, click **"I receive a subscription as a Society Member; or as a Qualified Recipient of the US print edition."** 

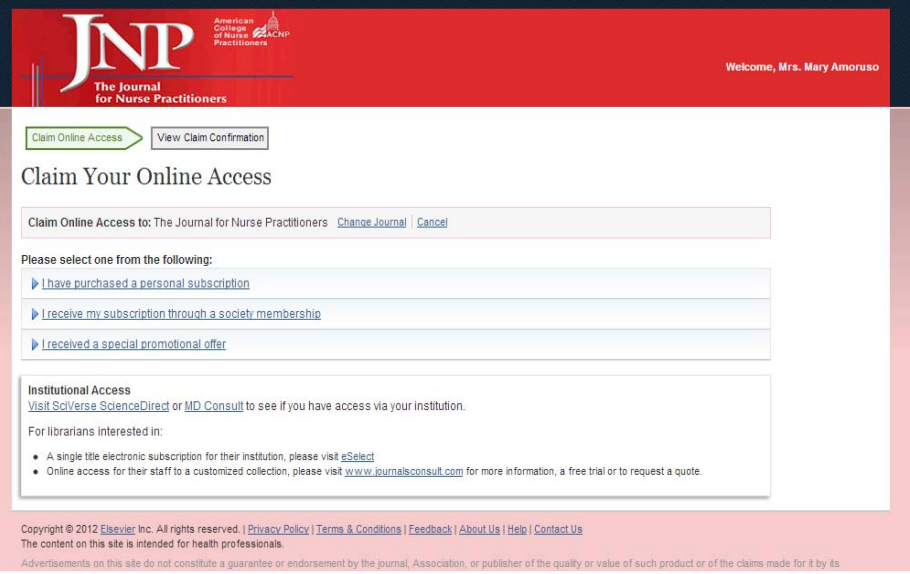

4. Select **JNP Qualified Recipients** from the dropdown box. Then, in the **Membership Number** field, enter your member number**.** In the **Last Name** field, enter your last name (be sure this is all uppercase). Click **Claim.**

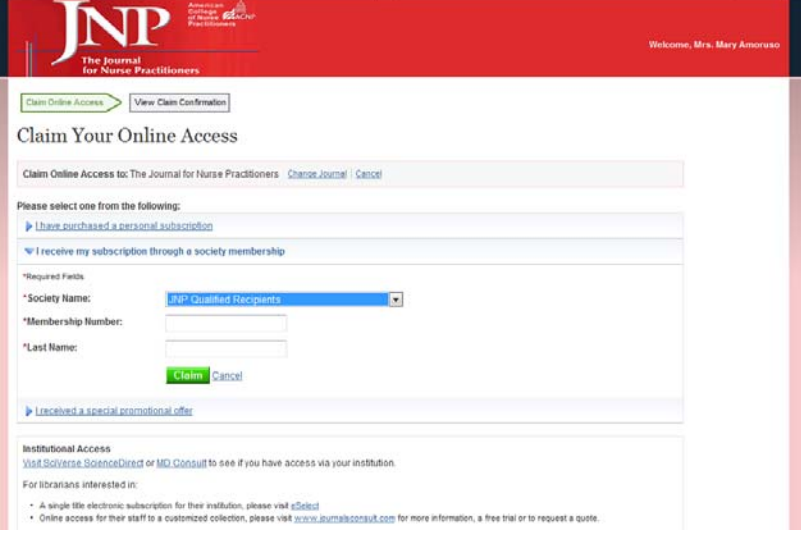

5. On the **Online Access Claimed** page, you can click *the Journal* link or **Finish;** both links will direct you to the journal home page**.**

#### **NOTES**:

- Claiming access automatically includes access on the HealthAdvance Smartphone and iPad app. For more details, check out our FAQs.
- Upon returning to the **journal site**, you will only need to log in with your username (email) and password to access the full text online.